**Project: 2017-1-ES01-KA202-038471** 

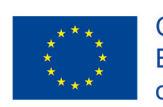

**IES Ramón del Valle-Inclán** ES Ramon del Valle-Inclan<br>Erasmus+ Programme<br>of the European Union

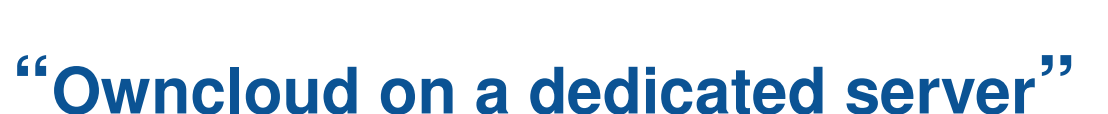

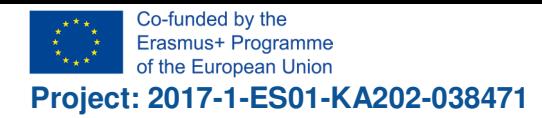

#### **Índice**

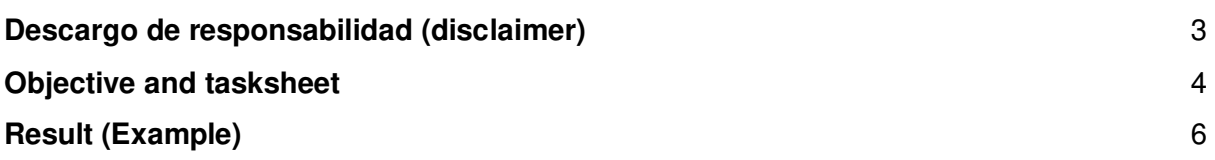

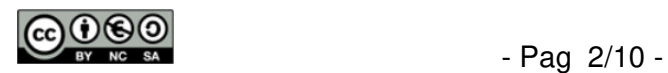

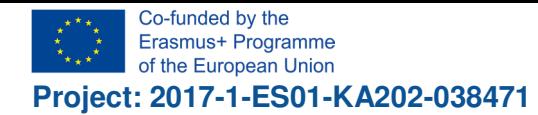

 $\bullet$ 

Ramén del Valle In  $1007363$ 

### **Descargo de responsabilidad (disclaimer)**

高 "El apoyo de la Comisión Europea para la elaboración de esta publicación no implica la aceptación de sus contenidos, que es responsabilidad exclusiva de los autores. Por tanto, la Comisión no es responsable del uso que pueda hacerse de la información aquí difundida."

 $\mathbf{N}$ The European Commission support for the production of this publication does not constitute an endorsement of the contents which reflects the views only of the authors, and the Commission cannot be held responsible for any use which may be made of the information contained therein."

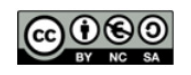

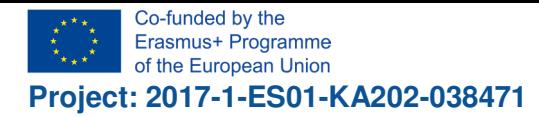

#### **Objective and tasksheet**

The objective is to build up a dedicated server containing a software suite for collaboration in a work group.

1. Get information about "owncloud"

Search the internet for minimum requirements for setting up "owncloud".

https://owncloud.org/

https://de.wikipedia.org/wiki/OwnCloud

https://en.wikipedia.org/wiki/OwnCloud

2. Get information about Raspberry pi

Search the internet for latest issue of Raspberry Pi 3:

https://www.raspberrypi.org/

https://de.wikipedia.org/wiki/Raspberry\_Pi

https://en.wikipedia.org/wiki/Raspberry\_Pi

3. Search the internet for information about Debian Etch:

https://www.debian.org/

https://de.wikipedia.org/wiki/Debian

https://en.wikipedia.org/wiki/Debian

- 4. Build up the Raspberry Pi with owncloud:
- Copy Debian Stretch Image from debian.org to micro sd card
- Connect Raspberry to LAN (IP: 172.20.42.xx)
- Enable ssh and xrdp
- Download owncloud installer package
- Install owncloud referring to this installation guide: https://doc.owncloud.org/server/latest/admin\_manual/installation/source\_installation. html
- Download and install calendar app: https://github.com/owncloud/calendar
- 5. Test owncloud in LAN

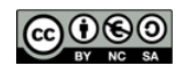

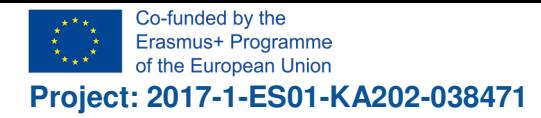

- 6. Visit hopto.org, get a DynDNS address: http://freeddns.noip.com/?d=hopto.org&u=aG9wdG8ub3JnLw==
- 7. After everything is done, ask your teacher for inconfiguering a route to your machine.

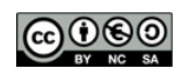

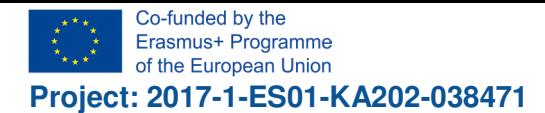

.<br><mark>Ramén del Valle Inclán</mark>

#### "Cloud Computing in the European schools"

## **Result (Example)**

After setting up the machine, you can connect to the server. At first it shall run in LAN. We gave it the IP Adress 172.20.42.77. The initial debian website looks as follows:

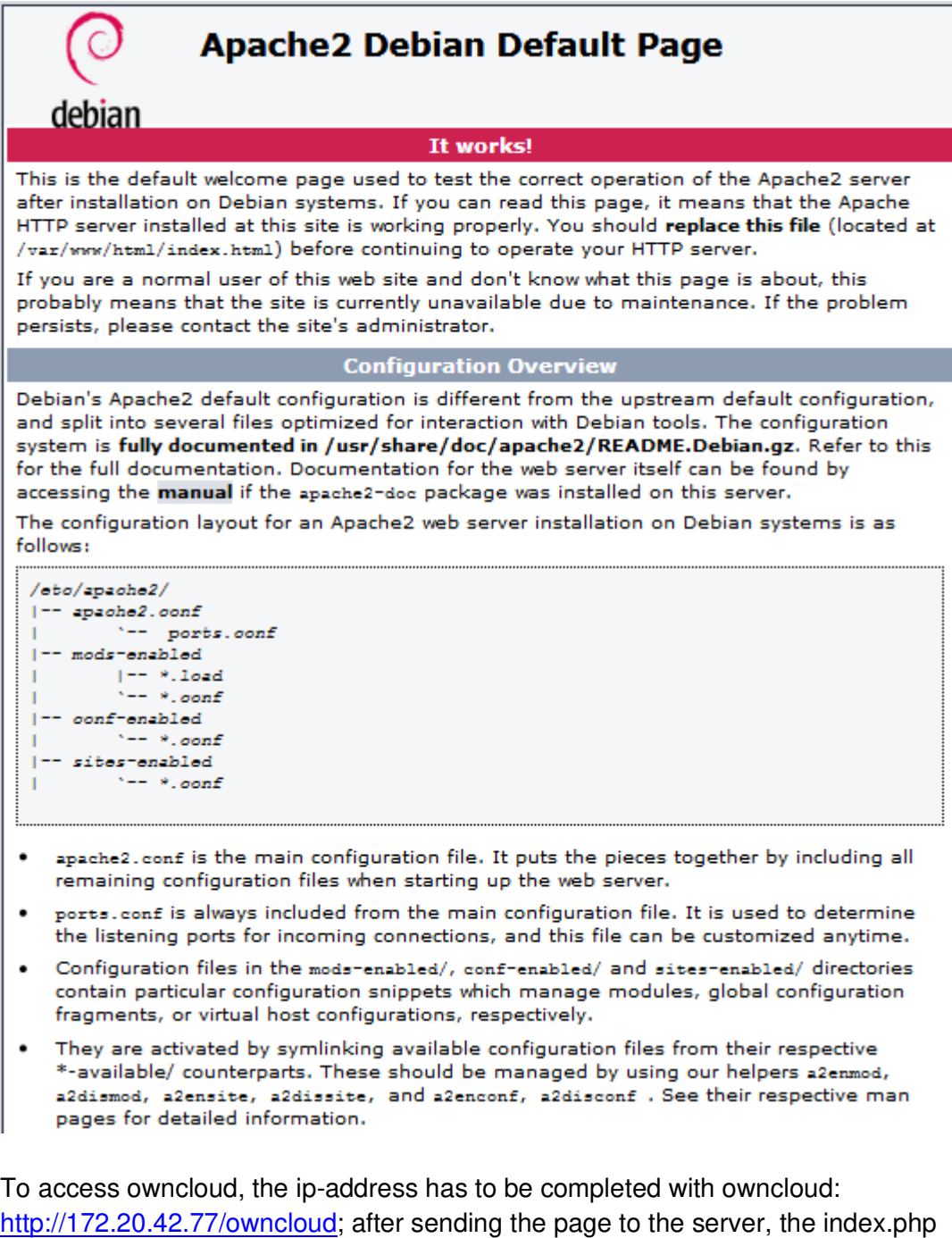

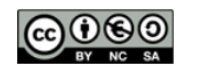

automatically routes to http://172.20.42.77/owncloud/index.php/login:

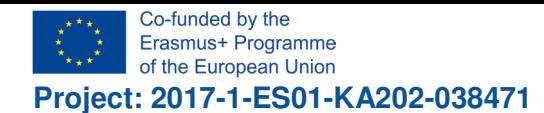

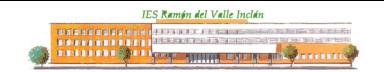

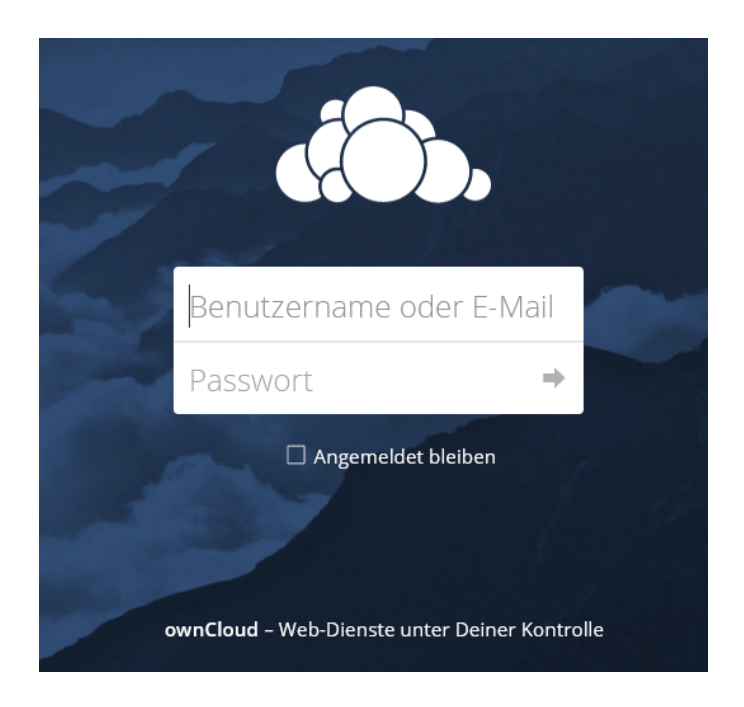

Login data: ccep / Erasmus+

This leads to:

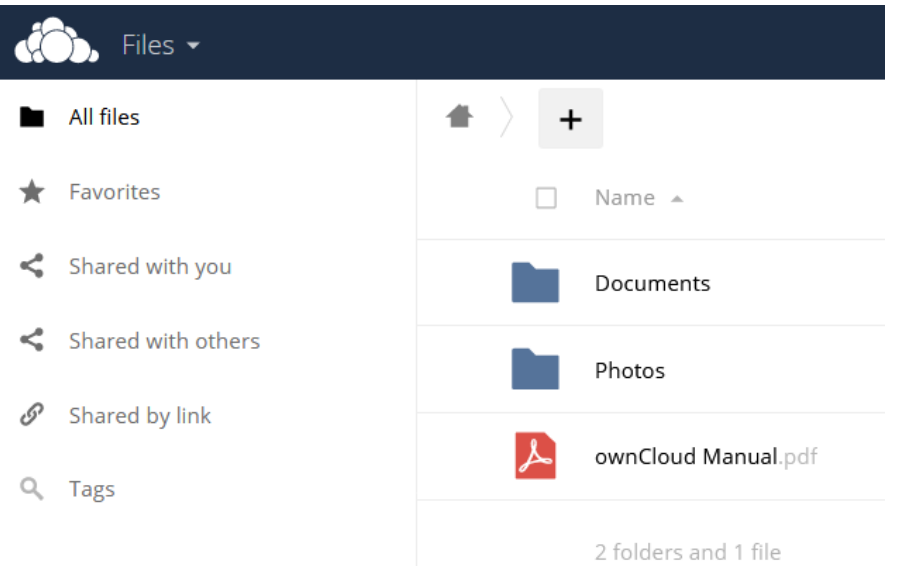

After installing the calendar app you have access via "Files":

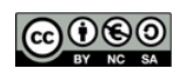

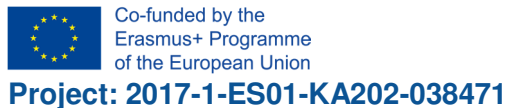

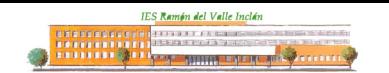

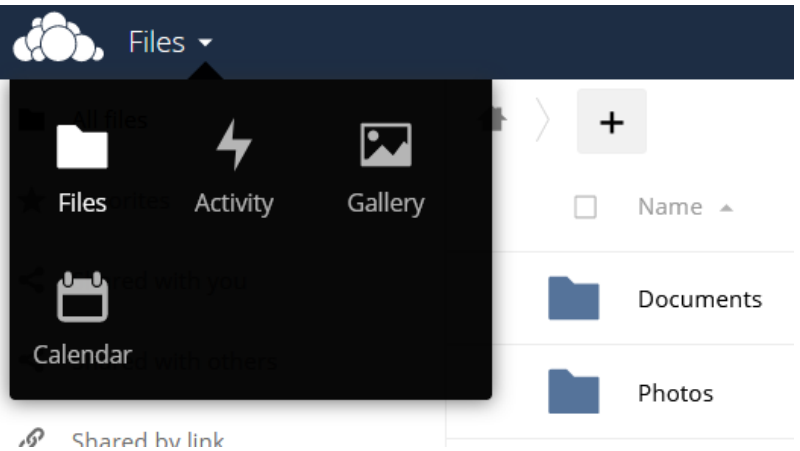

The link "New Calendar" lets you define a calendar. As we want to use it for our next meeting in Germany, we create a new calendar "Erasmus+ Cloud Computing":

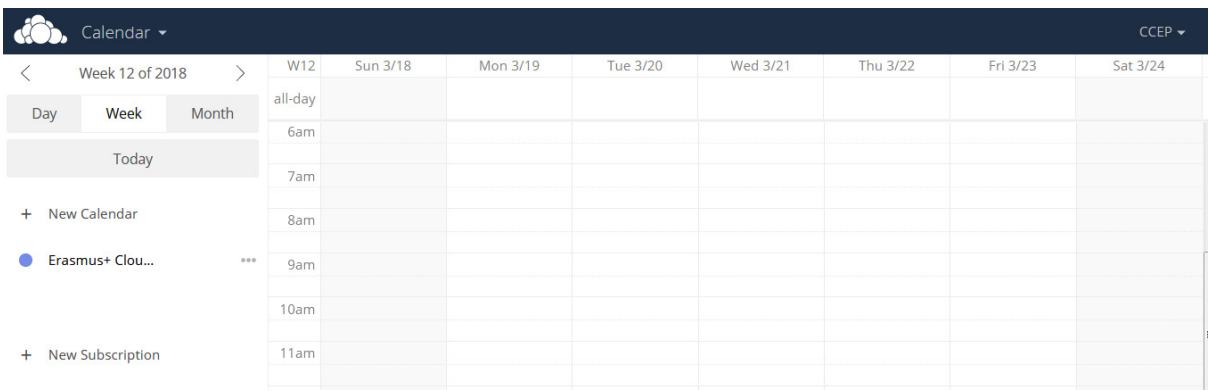

Now it's time to define a route in order to connect to the server from the internet. We choose the web address https://my.noip.com/ because this is a costless service. Ponly little disadvantage: you have to renew the account every 30 days, if you don't want to pay for the pro version. This leads to the homepage of No IP:

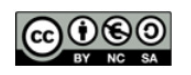

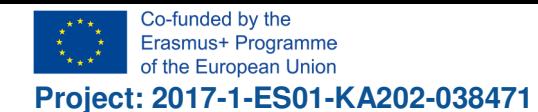

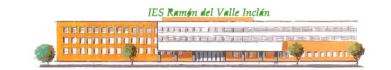

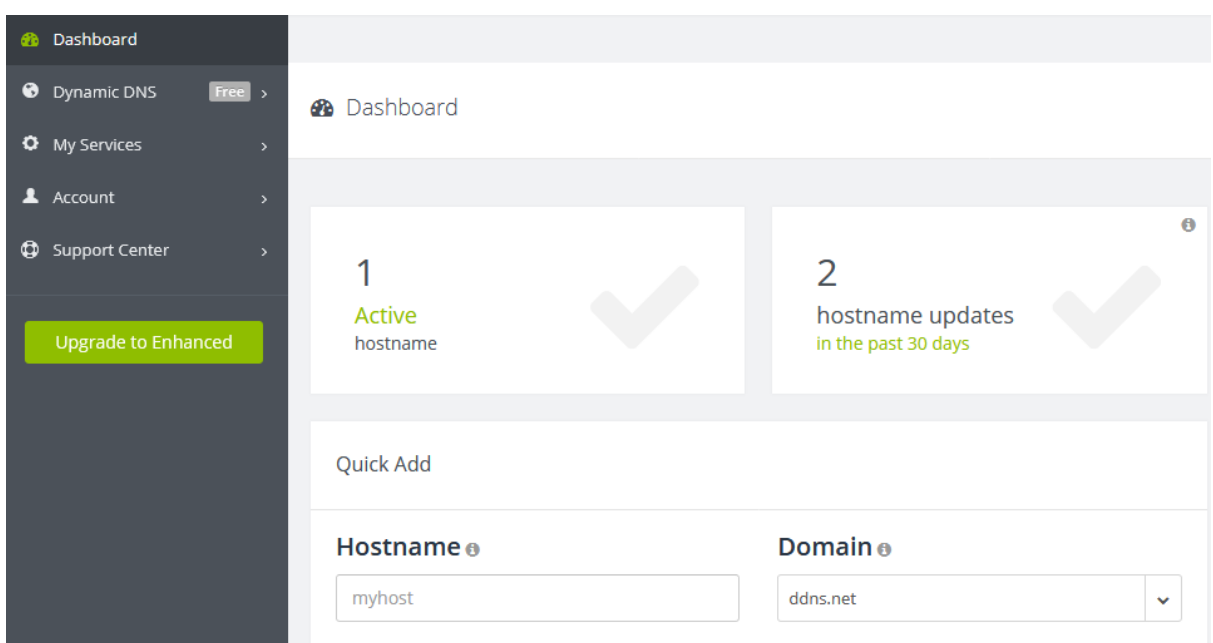

We choose ccies as host name and hopto.org as domain:

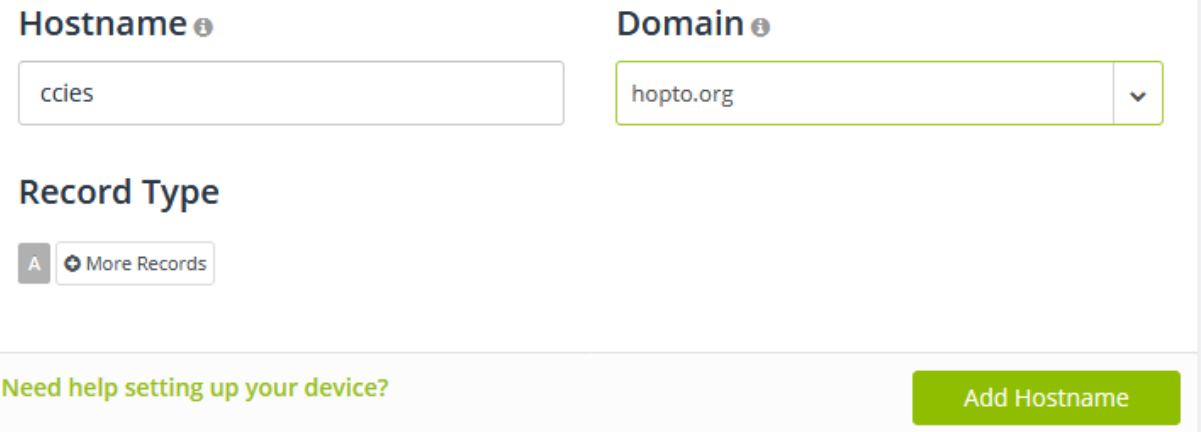

As our router has already a forwarding route, we must choose another port than 80. We choose port 81 instead, so the complete route to our owncloud-server is http://ccies.hopto.org:81

Now everyone who's in posession of this address and the access data con read and insert data into the calendar.

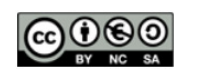

.<br><mark>Ramén del Valle Inclán</mark> 

#### **Use as group calendar for Erasmus+ project**

Because using a group calendar for our Erasmus+ project via Google was not possible. So we prepared the owncloud server to serve as a calendar server for our meeting in Germany. Every member of this project has direct access to the group calendar:

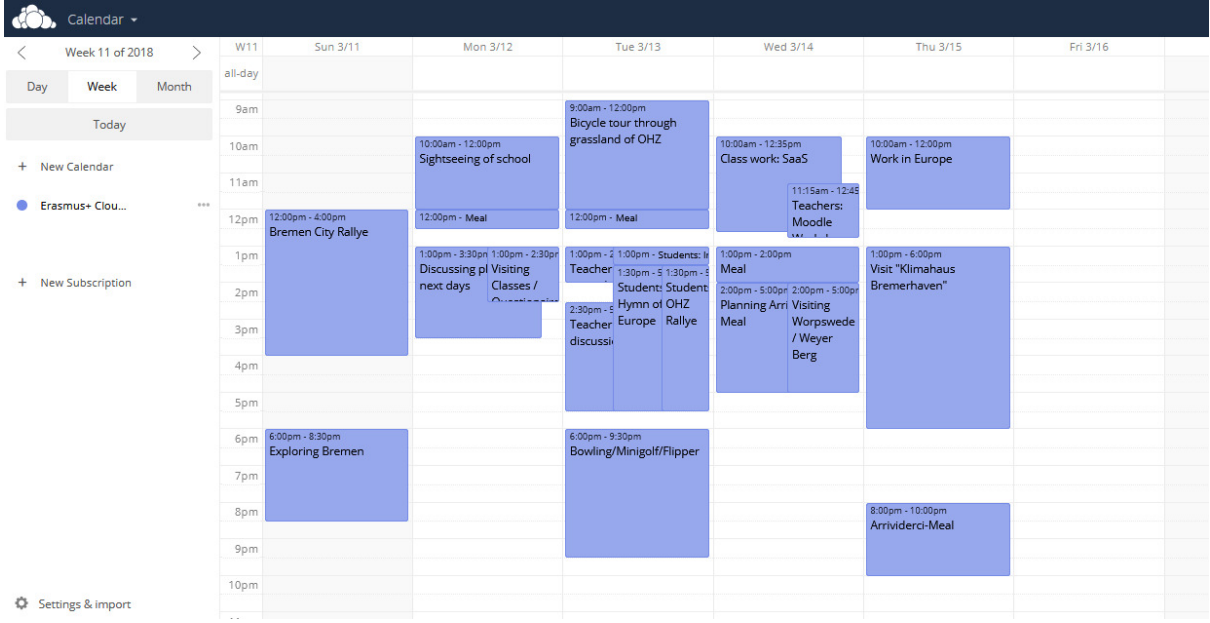

Even on a smartphone the view was quite content.

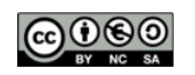